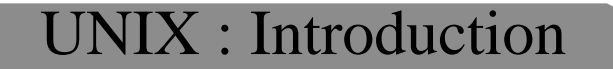

DESS TIMH

Faculté de médecine de Rennes

# UNIX : Introduction

Bruno Pouliquen (Bruno.Pouliquen@univ-rennes1.fr)<br>Denis Delamarre (Denis.Delamarre@univ-rennes1.fr) Denis Delamarre (Denis.Delamarre@univ-rennes1.fr)<br>Pierre Le Beux (Pierre.Lebeux@univ-rennes1.fr)  $(Pierre. Lebeux @univ-rennes1.fr)$ 

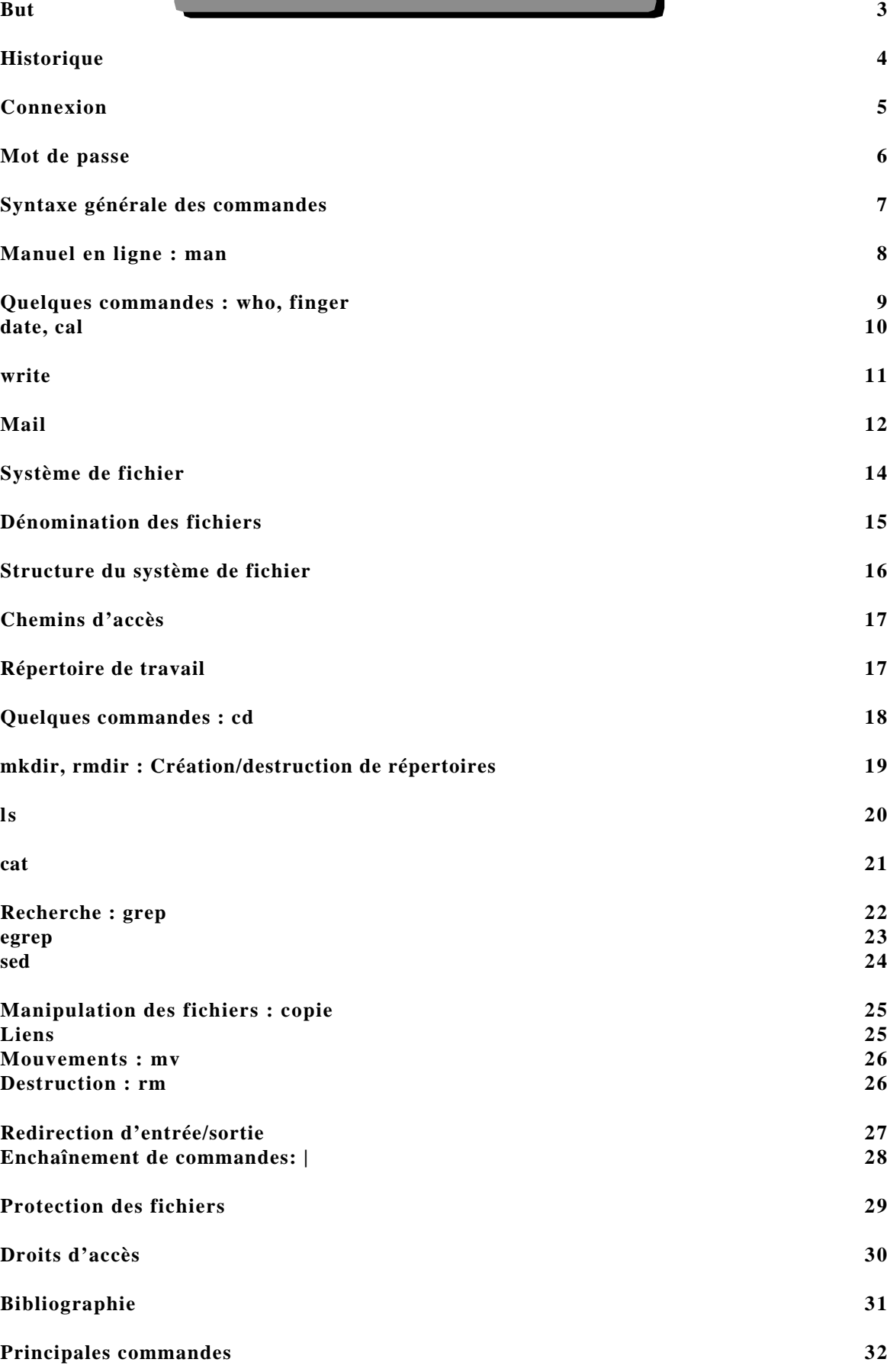

## *But*

UNIX : Système d'exploitation, c'est à dire :

Un logiciel permettant une utilisation efficace et commode d'un ordinateur.

- •**Vision simplifiée du matériel**
- •**Catalogue de fonctionnalités**
- •**Exploite au mieux la puissance de la machine**

## *Historique*

- 1969 : Ken Thompson et Dennis Ritchie créent un nouveau système inspiré de MULTICS (Multiplexed Information and Computing System).
- Version 4 écrite en langage C
- FAMILLE UNIX (nom déposé par ATT), environnement de temps partagé multi-utilisateurs et multi-processus.
- Famille BSD 4.3 (universitaire)
- Famille UNIX SYSTEME V (industriel)

Normalisation internationale menée par l'OSF (Open Software Foundation), regroupant les principaux constructeurs (IBM, DEC, Bull, HP ...).

Apparition d'un Unix gratuit : Linux

Nombreuses améliorations du système initial, notamment avec l'ajout de composantes :

- réseau : UUCP, puis TCP/IP (notamment le protocole NFS permettant de partager des ressources entre machines)
- interface : X11 (interface graphique), puis OSF/MOTIF
- langages : Les « shells » (Bourne-shell, Korn-shell, C-shell)

## *Connexion*

Il faut se connecter au système UNIX via le protocole réseau « telnet » :

Le système procède alors à votre identification (« login ») :

#### **Exemple : telnet noemed.univ-rennes1.fr** login : **dupond** password : **milou**

#### **Remarques :**

- Le nom est limité à 8 caractères,
- Le mot de passe également,
- Il y a différenciation des minuscules et majuscules,
- Le mot de passe n'apparaît évidement pas à l'écran

Lorsque la connexion est établie apparaît alors l'invite (« prompt ») de la machine : noemed%

Ensuite pour se déconnecter il suffit de taper la commande UNIX « logout »

## *Mot de passe*

Lors de la première connexion il est bon (et même obligatoire) de changer son mot de passe, qui vous sera personnel.

```
La séquence est la suivante :
noemed% passwd
Changing password for dupond on noemed.
Old password: milou
New password: loumi
Retype new password: loumi
```
A partir de ce moment le nouveau mot de passe est actif.

#### **Remarques :**

Afin d'éviter de se faire « craquer » son mot de passe, il est conseillé d'utiliser un mot de passe ayant les caractéristiques suivantes :

- Plus de 6 caractères
- Au moins deux caractères non alphabétiques  $(0,1,2...,9,\&$ ,  $\cdot, \cdot, \cdot, \cdot, \circ, \circ, \circ, \cdot, \cdot)$
- Eviter les mots du langage courant

#### *Exemples de mauvais mots de passe :*

- milou
- ab
- azerty
- robert35
- 1234
- brest
- $\bullet$  ...

## *Syntaxe générale des commandes*

Le système d'exploitation UNIX offre à l'utilisateur un ensemble de commandes, l'appel de ces commandes répond toujours à la même syntaxe :

#### **commande [options] [paramètres]**

La commande est un mot clé en minuscules où toute faute de frappe constitue une erreur de syntaxe et provoque donc un message d'erreur (bien faire attention aux espaces).

```
Exemple :
noemed% faitcequejeveux
faitcequejeveux:Command not found
Elle (ou il ?) n'a rien compris !
```
Une commande peut être limitée à un mot clé ou peut être suivie d'options et/ou de paramètres facultatifs.

Les paramètres et les options obéissent également à une certaine syntaxe.

Pour les options sur toutes les commandes Unix, elles sont en règle générale toujours précédées d'un tiret (-) et suivies d'au moins un caractère. Il peut y avoir plusieurs options.

*Exemple :* noemed% **ls -a** (**l**i**s**t **a**ll : lister tout)

Paramètres:

Pour les paramètres ou arguments, il n'y a pas de syntaxe générale:

Certaines commandes ne comporte pas de paramètres.

D'autres en ont un obligatoire (nom de fichier par exemple).

D'autres ont des paramètres facultatifs avec une syntaxe précise.

## *Manuel en ligne : man*

Sous UNIX chaque commande est documentée. Cette documentation est accessible à l'aide de la commande « man » (pour manuel) suivi de la commande dont on veut consulter la documentation.

Exemple : noemed% **man cat** CAT(1V) USER COMMANDS CAT(1V) NAME cat - concatenate and display SYNOPSIS cat [ - ] [ -benstuv ] [ filename... ] DESCRIPTION cat reads each filename in sequence and displays it on the standard output. Thus:  $(\ldots)$ 

La commande cat permet de visualiser le contenu d'un ou plusieurs fichiers.

*Quelques commandes : who, finger*

Information sur les utilisateurs : Qui est là et qui êtes vous : (who)

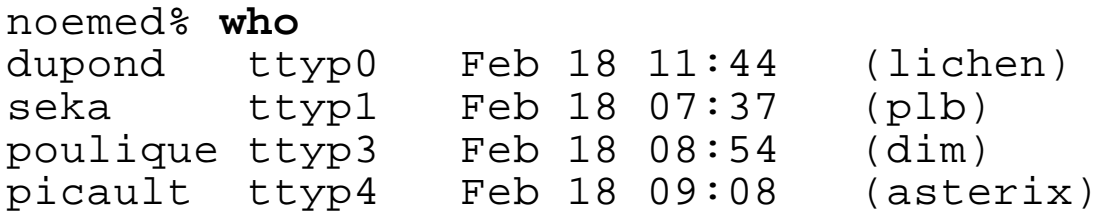

On peut également demander qui on est :

noemed% **whoami** dupond ou noemed% **who am i** noemed!dupond ttyp0 Feb 18 11:44 (lichen)

#### La commande finger est quasiment identique :

noemed% **finger**

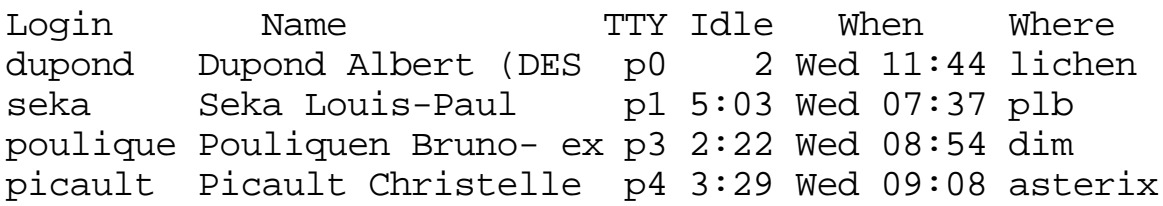

#### Mais elle donne plus d'informations sur un utilisateur particulier :

```
noemed% finger picault
Login name: picault In real life: Picault
Christelle (Stage DEA Image-IA Caen)
Directory: /users/picault Shell: /bin/csh
On since Feb 18 09:08:36 on ttyp4 from asterix
3 hours 33 minutes Idle Time
Mail last read Wed Feb 18 09:09:25 1997
No Plan.
```
## *date, cal*

#### Consulter la date du jour : date

Pour obtenir la date et l'heure en anglais noemed% **date** Thu Sep 25 15:43:46 WET 1997

La date standard est en anglais et sous forme : jour, mois, n° du jour, heure, zone horaire et année

La commande Calendrier (cal) :

Cette commande permet de visualiser le calendrier d'une année ou d'un mois en anglais

```
syntaxe :
cal [no-jour no-mois] année
Exemple :
noemed% cal 1 96
   January 96
  S M Tu W Th F S
 1 2
  3 4 5 6 7 8 9
10 11 12 13 14 15 16
17 18 19 20 21 22 23
24 25 26 27 28 29 30
31
```
On peut en principe visualiser les calendriers de l'an 1 jusqu'à l'an 9999. Vous pouvez ainsi connaître le jour de la semaine de votre naissance !

## **write**

Envoi d'un message directement à un autre utilisateur connecté.

noemed% **write poulique Est-ce qu'on peut utiliser l'imprimante ?** *<Control-D>*

*<Control-D>* représente pour UNIX le caractère de fin de fichier

L'utilisateur à qui est destiné ce message le verra apparaître sur son écran...

En retour, il peut répondre :

message from poulique@noemed on ttyp0 at 15:55 ... Non, elle n'est pas encore configurée...

## $M$ ail

Messagerie électronique permettant la communication par boîte aux lettres entre utilisateurs

Envoi de mail : syntaxe : **mailx** *utilisateur* Subject: *Sujet du message corps du message* <un point en début de ligne>

Exemple : noemed% **mailx dupond** Subject: **Impression La configuration de l'imprimante est finie vous pourrez l'utiliser demain .**

#### **Lecture de sa boîte aux lettre :**

**mailx** (sans paramètre) Si aucun message n'est présent dans la boîte aux lettres il affiche : No mail for dupond Sinon il affiche la liste des messages (uniquement les sujets), chaque message ayant un numéro il suffit de taper ce numéro pour lire son contenu...

#### noemed% **mailx**

```
Mail version SMI 4.0 Thu Jul 23 13:52:20 PDT 1992 Type ? for
help.
"/usr/spool/mail/dupond": 2 messages 2 new
>N 1 administ@noemed.univ-rennes1.fr Wed Feb 18 16:14 10/381
Commande ls
 N 2 poulique@noemed.univ-rennes1.fr Wed Feb 18 16:15 10/355
Impression
? _
```
## **mail : suite**

#### **Pour lire le premier message :**

```
& 1
Message 1:
From administ Wed Feb 18 16:14:36 1997
Received: by noemed.univ-rennes1.fr; Wed, 18 Feb 97
16:14:35 GMT (4.1/VERsept92)
Date: Wed, 18 Feb 97 16:14:35 GMT
From: administ@noemed.univ-rennes1.fr (Administrateur
des Macintosh )
To: dupond@noemed.univ-rennes1.fr
Subject: Commande ls
Status: R
```

```
Est-ce que tu connais l'option permettant de lister
toutes les informations
dans la commande ls ?
```
#### **Pour répondre directement à un message : r**

```
& r
To: administ@noemed.univ-rennes1.fr
Subject: Re: Commande ls
Non, je n'en sais rien du tout !
.
```
**Pour supprimer le message courant : d**

**Pour quitter le programme mailx : q**

**Pour quitter sans toucher aux messages : x**

*ATTENTION: selon les unix ce programme s'appelle mail ou mailx*

## *Système de fichier*

#### Qu'est-ce qu'un fichier :

*Un fichier est une suite non structurée de caractères, stockée sur une mémoire auxiliaire.*

#### En fait pour UNIX tout est fichier :

- Un fichier de données (exemple : la liste des étudiants)
- Un programme (Toutes les commandes UNIX sont des fichiers)
- Un répertoire (qui permet de regrouper des fichiers)
- Un périphérique (l'écran ou le clavier par exemple)
- Un disque dur, une disquette, un CD-ROM
- Un lien vers un autre fichier
- Un lien vers un fichier éloigné (via le réseau).

Le système de fichiers est un ensemble de logiciels système qui gère tous les fichiers connus de la machine.

Pour gérer et retrouver ces fichiers, il faut des **répertoires ("directory"** en **anglais)**

Quand on dit que le système de fichiers est hiérarchisé, cela veut dire qu'il peut y avoir plusieurs niveaux de répertoires qui permettent de se déplacer dans un arbre de fichiers-répertoire pour arriver aux "feuilles" qui correspondent aux fichiers de données proprement dit.

Enfin, pour le système de fichiers, tout élément peut être protégé (en lecture, écriture ou exécution) voire inaccessible (protégé en lecture/écriture).

## *Dénomination des fichiers*

Chaque fichier doit posséder un nom unique : un nom de fichier est caractérisé par une chaîne de caractères allant jusqu'à 255 caractères : lettres, chiffres, points ("."), trait de soulignement ("\_")...

#### ATTENTION :

- les **MAJUSCULES** sont distinguées des **minuscules**

- **Eviter de commencer par les caractères spéciaux** et le blanc (espace) pour les noms de fichiers.

- il n'y a **pas de gestion de versions** de fichiers, il faut donc le gérer soi-même en changeant de noms: par exemple garder le nom suivi d'un numéro de version : lettre1, lettre2, ou datées...

- les caractères **. ou ..** correspondent à des fichiers. On peut utiliser le point comme séparateur, celui-ci est généralement réservé pour indiquer le type du fichier:

lettre.txt, programme.c, triangle.pas

#### Remarque :

On peut référencer plusieurs fichiers en utilisant le caractère \* :<br>\* . txt désigne

liste.txt, toto.txt, titi.2.1.txt t\*.txt désigne toto.txt, titi.2.1.txt t\* désigne toto.txt, titi.2.1.txt, temporaire...

*Structure du système de fichier*

La structure est arborescente: la racine est le répertoire /, les nœuds sont les répertoires et les feuilles sont, en général, les fichiers

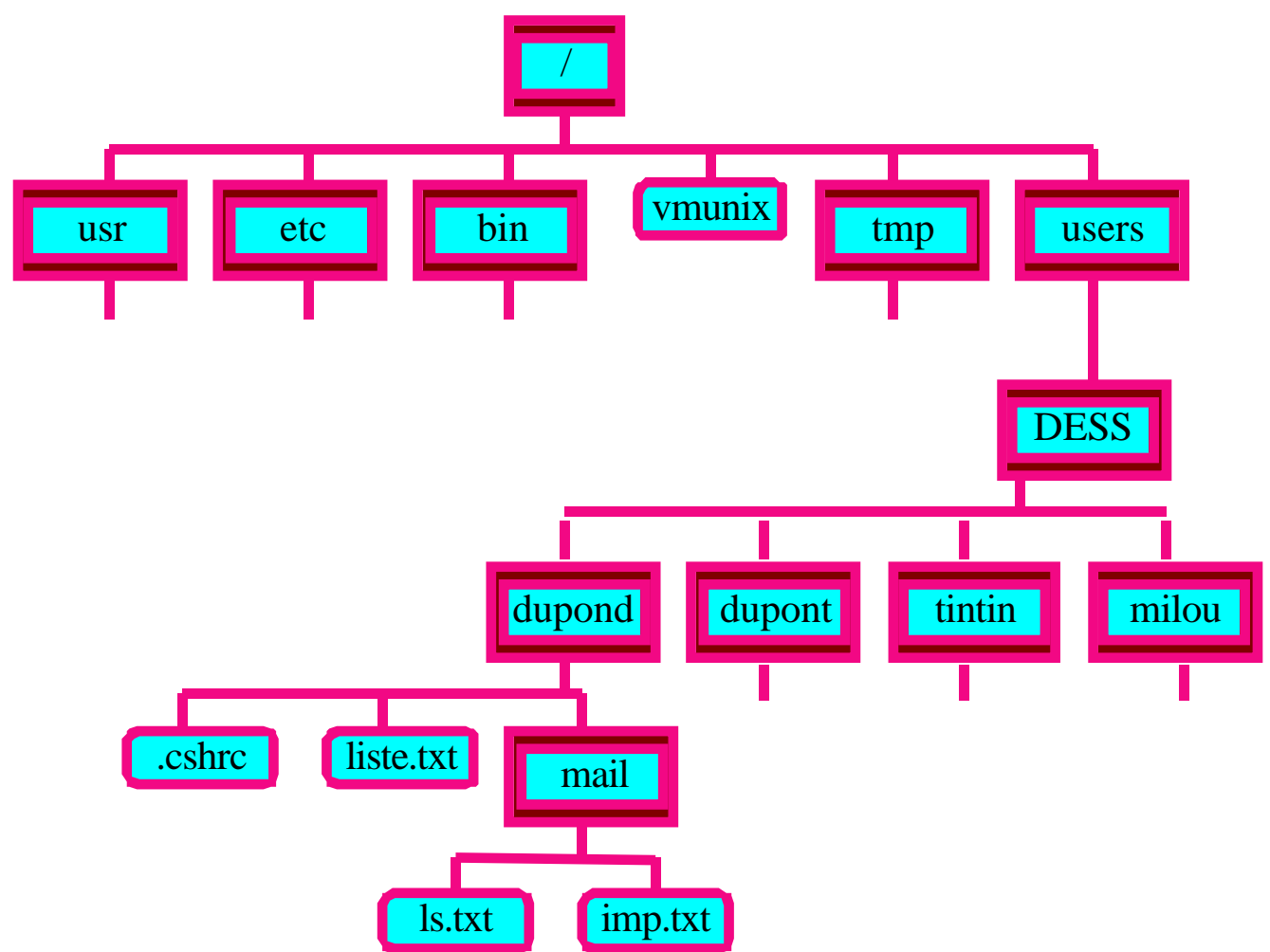

## *Chemins d'accès*

#### **LES NOMS DE CHEMINS** : (**pathname**)

Il suffit de donner les noms des fichiers-répertoire de chaque niveau séparé par des caractères / (slash).

#### *Exemples :*

/bin 1er niveau du répertoire bin /users/DESS 2ème niveau : répertoire DESS. /users/DESS/dupond/mail/imp.txt : Le fichier imp.txt se trouvant dans le répertoire mail du répertoire dupond du répertoire DESS du répertoire users...

### *Répertoire de travail*

#### **ANNUAIRE DE TRAVAIL ET ANNUAIRE PERSONNEL**

Lorsque l'on se connecte sur une machine UNIX (**login)** l'utilisateur est directement placé au niveau de son répertoire personnel (home directory): /users/DESS/*vous*

Ce répertoire devient alors votre répertoire de travail.

Pour connaître votre répertoire de travail utiliser la commande pwd (**p**rint **w**orking **d**irectory): noemed% **pwd** /users/DESS/dupond

## *Quelques commandes : cd*

Changement de répertoire de travail (**c**hange-**d**ir) Permet de se positionner à un autre endroit de la hiérarchie.

```
Exemple :
noemed% pwd
/users/DESS/dupond
noemed% cd /tmp
noemed% pwd
/tmp
```
cd sans aucun paramètre vous repositionne sur votre répertoire personnel noemed% **cd** noemed% **pwd** /users/DESS/dupond

#### **Chemin absolu, chemin relatif**

Pour dénommer un fichier on peut utiliser la dénomination absolue, c'est à dire en partant de la racine (/) : /users/DESS/dupond/mail/imp.txt Mais si notre répertoire de travail est /users/DESS/dupond il suffira de nommer ce fichier : mail/imp.txt (nommage relatif) Et si le répertoire de travail est /users/DESS/dupond/mail: imp.txt

*Répertoire spécial :* .. Les deux points signifient « répertoire père » Répertoire très utile pour les chemins relatifs : cd ../milou devient équivalent à cd /users/DESS/milou

## *mkdir, rmdir : Création/destruction de répertoires*

**mkdir** : Création d'un nouveau répertoire (**m**a**k**e **dir**ectory).

Exemple: création d'un répertoire sous le répertoire de travail noemed% **mkdir temporaire** ou noemed% **mkdir /users/DESS/dupond/temporaire**

**rmdir :** Suppression d'un répertoire (qui doit être vide)

Exemple: noemed% **rmdir temporaire**

## *ls*

Liste le contenu du répertoire (**l**i**s**t) **ls** sans paramètre liste le répertoire de travail **ls** *répertoire* : liste le contenu du répertoire donné

Exemple : noemed% **ls /users/DESS/dupond** liste.txt mail

Liste de tous les fichiers : (- a pour all) noemed% **ls -a** . .. .cshrc liste.txt mail

On trouve ici les fichiers **.** et **..** utilisés par le système pour retrouver le répertoire courant et le répertoire père. De même, le fichier **.cshrc** est affiché (fichier servant à des initialisations automatiques).

Si l'on désire toutes les informations sur les fichiers standards, on utilisera l'option -l (**l**ong) noemed% **ls -l**

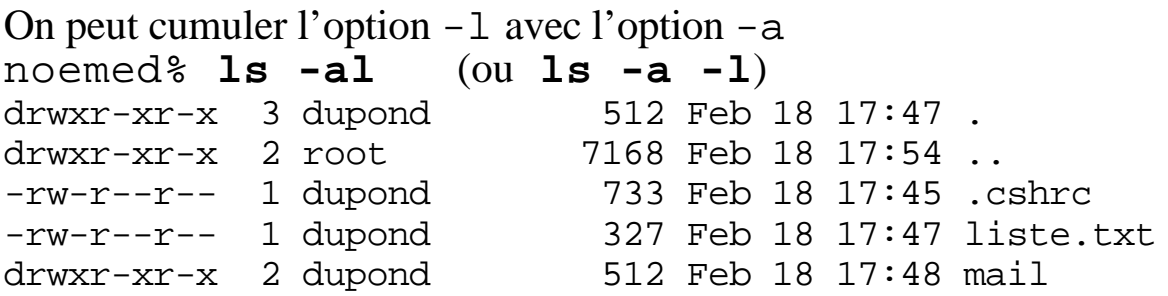

Ceci signifie (en résumé) que le fichier liste.txt fait 327 octets (soit 327 caractères pour un fichier de texte), et qu'il a été modifié pour la dernière fois le 18 février à 17h 47.

*cat*

Visualisation de fichiers (concatenate)

**syntaxe :** cat *noms-de-fichier*

**Exemples : cat liste.txt cat mail/imp.txt mail/ls.txt**

Lecture de portions de fichiers (head, tail, more)

**head [-***n***]** *fichier* **tail [-***n***]** *fichier* **more** *fichier*

#### *Note :*

Les crochets [] indiquent qu'il s'agit d'un paramètre facultatif (ici -n représente le nombre de lignes à visualiser). S'il n'est pas présent, il y a visualisation des 8 premières (ou dernières) lignes.

#### *Exemples:*

```
noemed% head -3 liste.txt
Bonnefoy Isabelle
Channac Bertrand
Collet Jean-Yves
```

```
noemed% tail -4 liste.txt
Sebti Mohammed
Tiennot-Trebaol Dominique
Tillard Eric
Turmel Valerie
```

```
noemed% more mail/*.txt
```
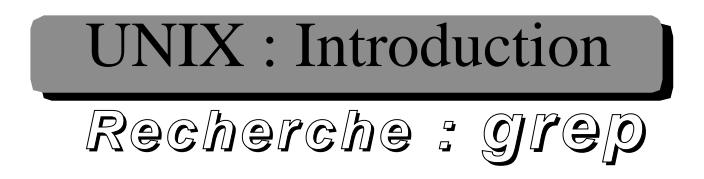

Syntaxe : **grep** [*options*] *motif* [*fichiers*]

Le motif peut être une simple chaîne de caractères, mais peut être également une expression contenant des caractères spéciaux

Exemple : noemed% **grep 'Isabelle' liste.txt** Bonnefoy Isabelle Kauffer Isabelle

Quelques caractères spéciaux :

- $\therefore$  isignifie n'importe quel caractère
- $\hat{\mathcal{S}}$  : En début de motif signifie « commence par »<br>  $\hat{\mathcal{S}}$  : En fin de motif signifie « finit par »
- $\therefore$  En fin de motif signifie « finit par »

#### Exemples plus complexes :

*Les noms commençant par K :* noemed% **grep '^K' liste.txt** Kauffer Isabelle Kervran Stephane

*Les prénoms finissant par 'ie' :* noemed% **grep 'ie\$' liste.txt** Delangle Stephanie Lecor Nathalie Muller Sylvie Turmel Valerie

*Les noms de plus de 10 caractères :* noemed% **grep '^.......... ' liste.txt** Lebouteiller Rachel

Options : **-i** (pas de différenciation majuscule/minuscule) **-v** (affiche les lignes qui ne sont pas reconnues)

Remarque :

On est parfois ammenés à rechercher des expressions plus complexes. On utilisera alors un outil associé : egrep

*egrep*

Recherche d'expression régulière :

syntaxe: **egrep** '*expression*' *fichier*

Une expression régulière (regexp) est un *motif* de recherche, constitué de :

- Un caractère egrep 'A' Toutes les lignes contenant un A majuscule
- Un ensemble de caractères
	- [a-z] tout caractère alphabétique
	- [aeiouy] toute voyelle
	- [a-zA-Z0-9] tout caractère alphanumérique
- Un caractère spécial
	- . n'importe quel caractère
	- \n caractère « retour-chariot »
	- $\text{t}$  tabulation
	- \b espace
	- ^ début de ligne egrep '^[0-9]' lignes commençant par un chiffre
	- $\oint$  fin de ligne egrep '\b\$' Lignes finissant par un espace
- Quelques opérateurs :
	- **?** 0 ou 1 fois egrep 'anti\b?bacterien' (avec ou sans espace)
	- **\*** 0 ou n fois egrep 'anti\b\*bacterien' (avec espaces ou sans)
	- **+** 1 ou n fois egrep '\b[0-9]+\b' (Un chiffre entouré d'espaces)
	- **()** parenthèses egrep ' ([AGCT][AGCT][AGCT]-?)+ ' (reconnaît les chaînes d'ADN : ACA-AGC-AAA, mais pas CAGE ou TATA !)
	- **|** ou (inclusif) egrep 'anti\b\*(bacterien|biotique)'

#### **Exemples :**

egrep '  $[0-9]+$  \*[Ff](  $|\xi|$  mon\_texte retrouve toutes les lignes contenant un prix (4F, 51 F, 123 f, ...) egrep '(^| )[Ll]e \*[Bb]eux( |\$)' rep\_telephone

retrouver « Le Beux » (mot entier, avec ou sans la première lettre majuscule, avec ou sans espace).

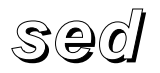

Recherche et remplacement :

**syntaxe**: **sed** 's/*expression*/*remplace*/g' *fichier*

L'expression est du même type que celle définie pour egrep.

**sed** 's/antibiotique/antibacterien/g' Remplace toute occurrence de « antibiotique » par « antibacterien ».

options :

**sed** 's/*expression*/*remplace*/' ne remplace qu'une fois par ligne.

**sed** 's/...( $exp2$ ).../...\1.../' le symbole \1 signifie que l'on garde le contenu de ce qui était dans la parenthèse.

### Exemples :

**sed** 's/lebeux/le beux/g' annuaire On force un espace **sed** 's/beurre doux/beurre sale/g' Traducteur normand->breton **sed** 's/mot de passe.\*//g' doc Enlève les mots de passe de la doc

**sed** 's/tel 99/tel 02.99/g' annuaire > nvannuaire Pour le passage en nouvelle numérotation Problème pour la ligne « untel 99 ans » remplacée à tord. Et pour « téléphoner au 99.28.42.15 » qui n'est pas remplacée

**sed** 's/99(.[0-9][0-9])+/02.99\1/g' annuaire > nvannuaire Même chose que précédemment mais plus robuste.

## *Manipulation des fichiers : copie*

Commande cp (**c**o**p**y) Syntaxe : **cp** *fichier nouveau-fichier* Exemple : noemed% **cp liste.txt nouvelle\_liste.txt** noemed% **ls -l** total 3  $-rw-r--1$  dupond 309 Feb 19 09:52 liste.txt drwxr-xr-x 2 dupond 512 Feb 19 09:12 mail -rw-r--r-- 1 dupond 309 Feb 19 10:06 nouvelle liste.txt

Le système a bien créé un nouveau fichier avec les mêmes caractéristiques que l'ancien

*Liens*

Commande ln (**l**i**n**k) : Syntaxe : **ln -s** *fichier référence*

Permet de faire une copie logique du fichier, en général on utilise les liens symboliques (option -s) :

```
noemed% ln -s liste.txt lst
noemed% ls -l
total 4
-rw-r--r-- 1 dupond 309 Feb 19 09:52 liste.txt
lrwxrwxrwx 1 dupond 9 Feb 19 10:10 lst -> liste.txt
drwxr-xr-x 2 dupond 512 Feb 19 09:12 mail
-rw-r--r-- 1 dupond 309 Feb 19 10:06 nouvelle_liste.txt
```
Le fichier lst n'est qu'un fichier virtuel, qui ne contient que la référence vers le fichier réel. Avantage : Toute modification du fichier d'origine est répercutée sur le fichier virtuel.

Les liens sont souvent utilisés pour les répertoires: /users/DESS est un lien vers /pub/users/DESS

## *Mouvements : mv*

#### Commande mv (**m**o**v**e) Syntaxe : **mv** *ancien nouveau*

Deux utilisations essentielles : renommer un fichier , et déplacer un fichier d'un répertoire vers un autre.

Exemples : *Renommer un fichier :* noemed% mv nouvelle\_liste.txt nvliste.txt noemed% ls -l total 4 -rw-r--r-- 1 dupond 309 Feb 19 09:52 liste.txt lrwxrwxrwx 1 dupond 9 Feb 19 10:10 lst -> liste.txt drwxr-xr-x 2 dupond 512 Feb 19 09:12 mail -rw-r--r-- 1 dupond 309 Feb 19 10:06 nvliste.txt

*Déplacer un fichier :*

noemed% **mv mail/imp.txt .** Le fichier imp.txt est replacé dans le répertoire courant.

Cette commande aurait pu s'écrire: noemed% **cd mail** noemed% **mv imp.txt ..**

*Destruction : rm*

Commande rm (**r**e**m**ove) syntaxe : **rm** *fichiers* Exemple : noemed% **rm nvliste.txt lst**

## *Redirection d'entrée/sortie*

Tout processus (programme) sous UNIX possède deux organes de communication standards appelés « Entrée standard » et « Sortie standard ».

Exemple : la commande **cat** prend tout caractère tapé au clavier pour l'afficher sur l'écran...

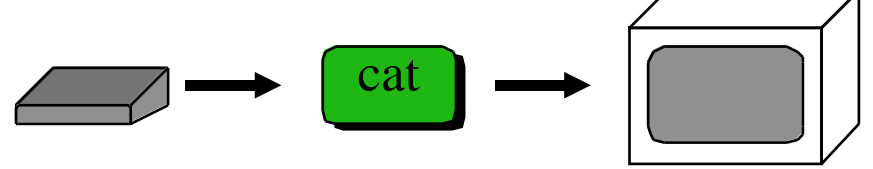

Quand on tape la commande cat liste.txt, la commande prend comme entrée standard le fichier liste.txt

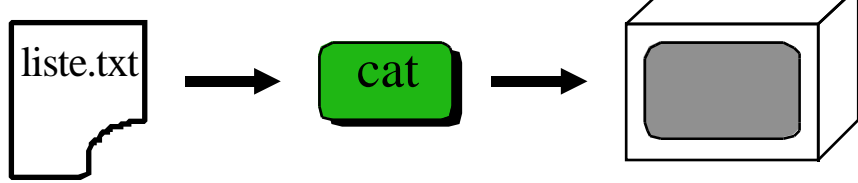

Pour détourner l'entrée standard on utilise le caractère <, pour la sortie standard le caractère >.

 cat liste.txt est équivalente à cat < liste.txt Pour copier le fichier liste.txt on peut utiliser la commande :

**cat < liste.txt > nvliste.txt**  $\text{liste.txt}$   $\longrightarrow$   $\text{cat}$   $\longrightarrow$   $\text{Invliste.txt}$ 

On peut également créer un nouveau fichier en utilisant la commande : **cat > fichier.txt**

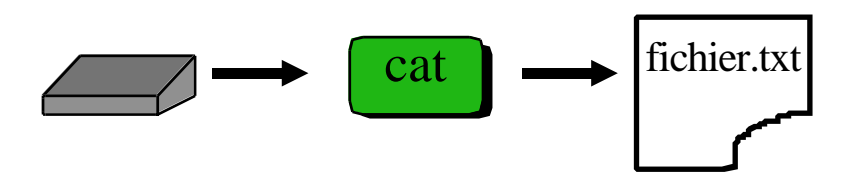

#### **Remarque :**

On peut également rajouter des lignes dans un fichier en utilisant la commande : **cat >> fichier.txt**

## *Enchaînement de commandes: |*

On est souvent amené à enchaîner plusieurs commandes UNIX. Par exemple : avec la commande grep on voudrait connaître toutes les lignes qui finissent par "ie" mais qui ne commencent pas par K.

Deux solutions : 1) Deux commandes et un fichier intermédiaire grep 'ie\$' liste.txt > liste\_ie.txt puis grep -v '^K' liste\_ie.txt > liste\_ie\_ss\_k.txt

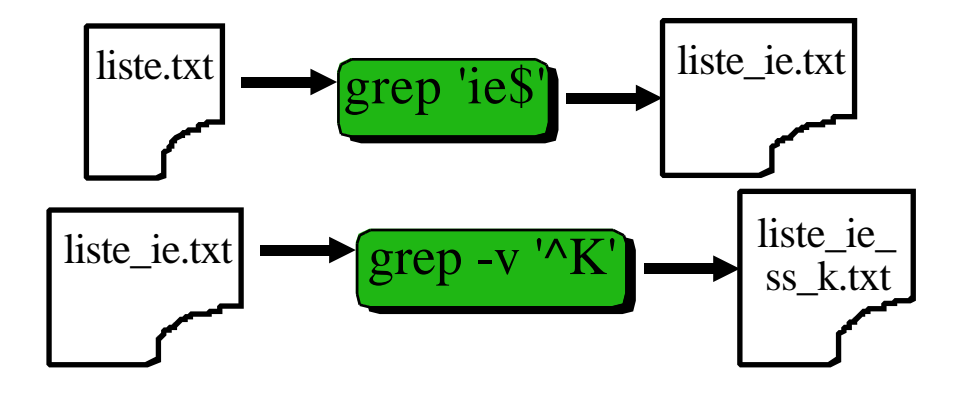

2) Utilisation du "pipe" (caractère "|")permettant de rediriger la sortie standard d'une commande vers l'entrée standard de la suivante.

grep 'ie\$' liste.txt | grep -v '^K' > liste\_ie\_ss\_k.txt

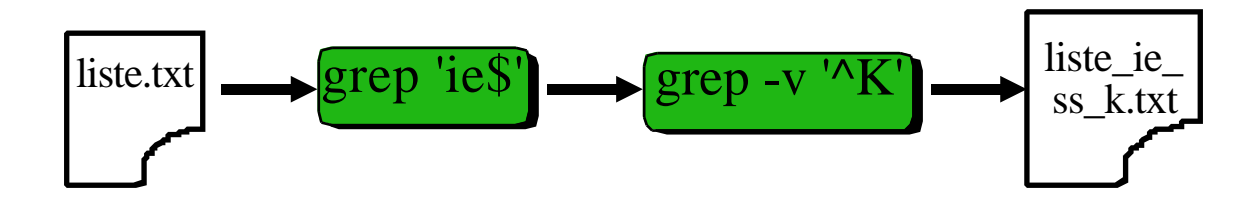

## *Protection des fichiers*

Le système de fichiers UNIX gère des droits d'accès caractérisés par trois possibilités d'utilisation :

- Lecture (R pour **r**ead)
- Ecriture (W pour **w**rite)
- Exécution (X pour e**x**ecute)

Pour un répertoire, X indique la possibilité d'entrer dans ce répertoire

Chaque fichier est caractérisé par trois triplets d'accès qui décrivent les droits.

- du propriétaire (u pour **u**sers)
- du groupe (g pour **g**roupe)
- des autres (o pour **o**thers)

Les droits associés à un fichier apparaissent lorsque l'on utilise la commande ls -l.

Exemple :

noemed% **ls -lg** (g pour lister également le groupe possesseur) total 2 -rw-r--r-- 1 dupond dess97 309 Feb 19 09:52 liste.txt

 $d$ rwxr-x--- 2 dupond dess97 512 Feb 19 10:22 mail

Le type de fichier est caractérisé par **d** pour un répertoire et **-** (tiret) pour un fichier normal.

On s'apperçoit que le fichier liste.txt est lisible par tout le monde (utilisateur, groupe et autres), mais qu'il n'est modifiable que par l'usager dupond.

Par contre le répertoire mail n'est pas lisible pour les autres utilisateurs. Il est lisible par les usagers du groupe dess97 rwx**r-x**---, mais pas modifiable.

L'usager dupond a tous les droits sur le répertoire mail : **rwx**r-x---

## *Droits d'accès*

Cette opération est possible par le propriétaire du fichier grâce à la commande chmod (**ch**ange-**mod**e) :

syntaxe: **chmod** [*droits*] *fichier*

Les droits sont précisés sous forme de paramètres : u (**u**sers), g (**g**roup), o (**o**thers), a (**a**ll) avec :

- + Droit accordé
- - Droit enlevé
- $\bullet$  = Droit fixé

#### Suivi du droit associé :

- r (lecture)
- w (écriture)
- x (exécution)

```
Exemples :
noemed% chmod o-r liste.txt
noemed% ls -l liste.txt
-rw-r----- 1 dupond 309 Feb 19 09:52 liste.txt
noemed% chmod a=rw liste.txt
noemed% ls -l liste.txt
-rw-rw-rw- 1 dupond 309 Feb 19 09:52 liste.txt
noemed% chmod g+w mail/*
noemed% ls -l mail
total 2
-rw-rw-r-- 1 dupond 365 Feb 19 09:12 imp.txt
-rw-rw-r-- 1 dupond 391 Feb 19 09:12 ls.txt
```
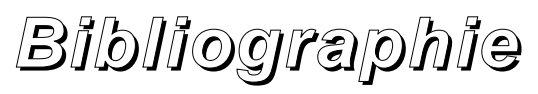

(sommaire)

**UNIX pour l'utilisateur :** Commande et langages de commandes, J.L. Nebut, édition technip.

• Description de l'interface entre l'utilisateur et le système

**La programmation sous UNIX**, J.-M. Rifflet, ed. Mc Graw-Hill

• Présentation des principales caractéristiques et des appels système.

**Les bases de l'administration système,** Æleen Frisch, 2e Edition, avril 1996, ed. O'reilly, ISBN : 2-84177-008-7, 768 pages, 320F.

**UNIX, une introduction en bref**, A. Strohmeier & P. Kipfer, PPUR 1993.

**Le système UNIX** (traduction), S. Bourne, 1985, InterEditions.

**L'environnement de programmation UNIX** (traduction), B. W. Kernighan & R. Pike, 1986, InterEditions.

**UNIX : introduction**, B. Pouliquen, P. Le Beux, D. Delamarre, 1997, disponible sous Web à l'adresse (URL) : http://www.med.univ-rennes1.fr/~poulique/cours/unix

**Guide UNIX**, Marc Schaefer, 1994 URL:http://www.pasteur.fr/other/computer/unix/unixguide\_html

**Linux** : documentations en Français http://uhp.u-nancy.fr/linux/docs-france.html

**Linux in a nutshell** (manuel de référence, version française), J. P. Hekman, 1997, ed O'Reilly, (isbn: 2-84177-031-1)

## *Principales commandes*

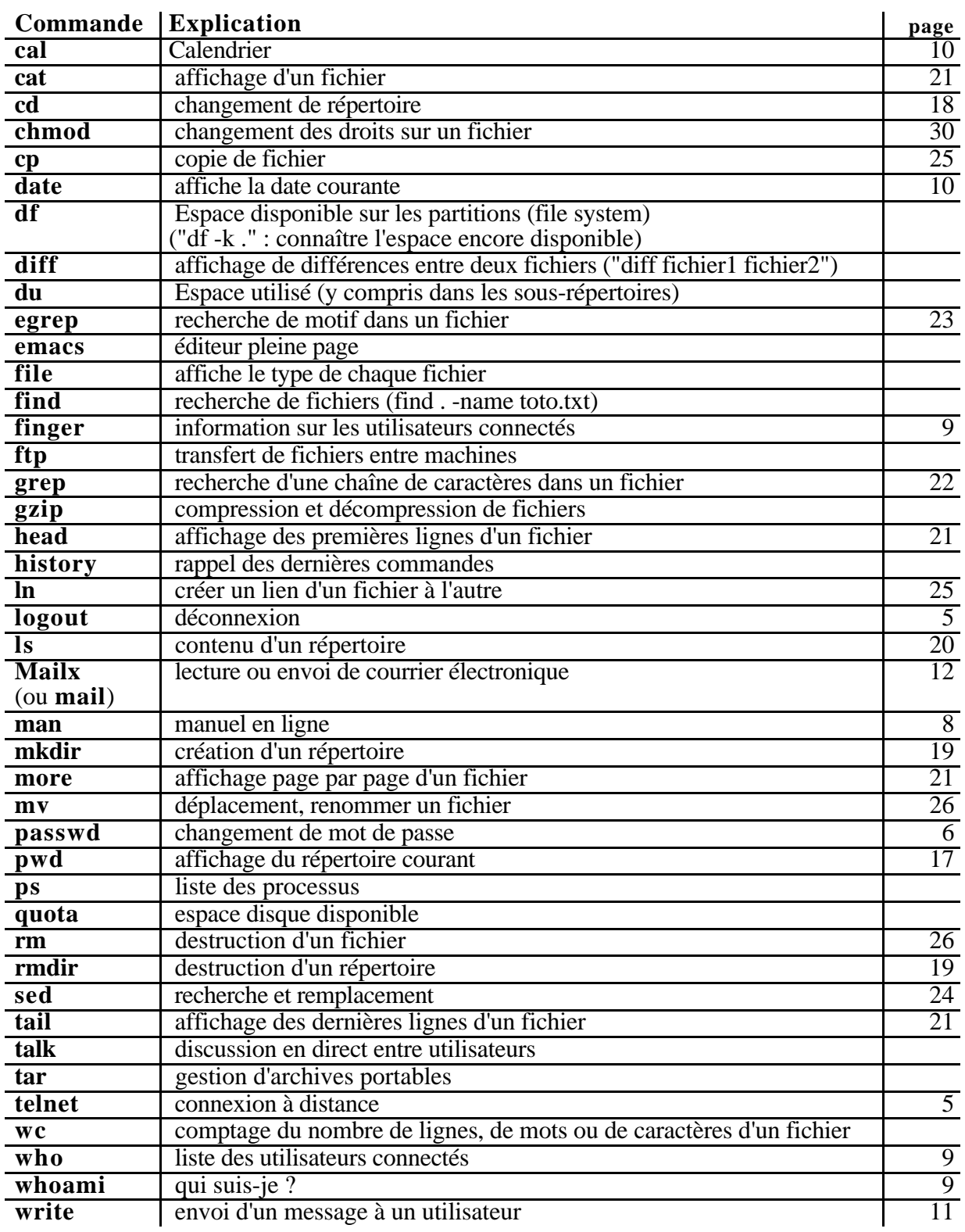